# Package 'EBImage'

October 7, 2014

<span id="page-0-0"></span>Version 4.6.0

Title Image processing toolbox for R

Author Gregoire Pau, Andrzej Oles, Mike Smith, Oleg Sklyar, Wolfgang Huber

Maintainer Andrzej Oles <andrzej.oles@embl.de>

## Depends

Imports BiocGenerics (>= 0.7.1), methods, graphics, stats, abind,tiff, jpeg, png, locfit

Suggests BiocStyle

Description EBImage is an R package which provides general purpose functionality for the reading, writing, processing and analysis of images. Furthermore, in the context of microscopy based cellular assays, EBImage offers tools to transform the images, segment cells and extract quantitative cellular descriptors.

License LGPL

LazyLoad true

biocViews Visualization

# R topics documented:

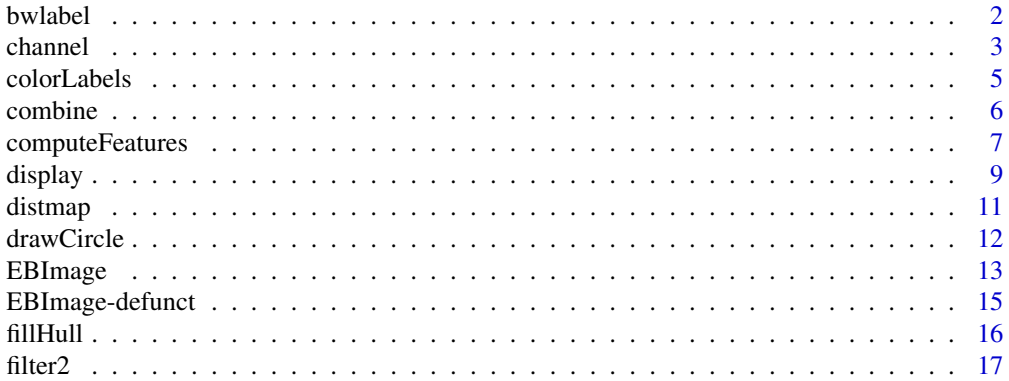

#### <span id="page-1-0"></span>2 bwlabel and the state of the state of the state of the state of the state of the state of the state of the state of the state of the state of the state of the state of the state of the state of the state of the state of

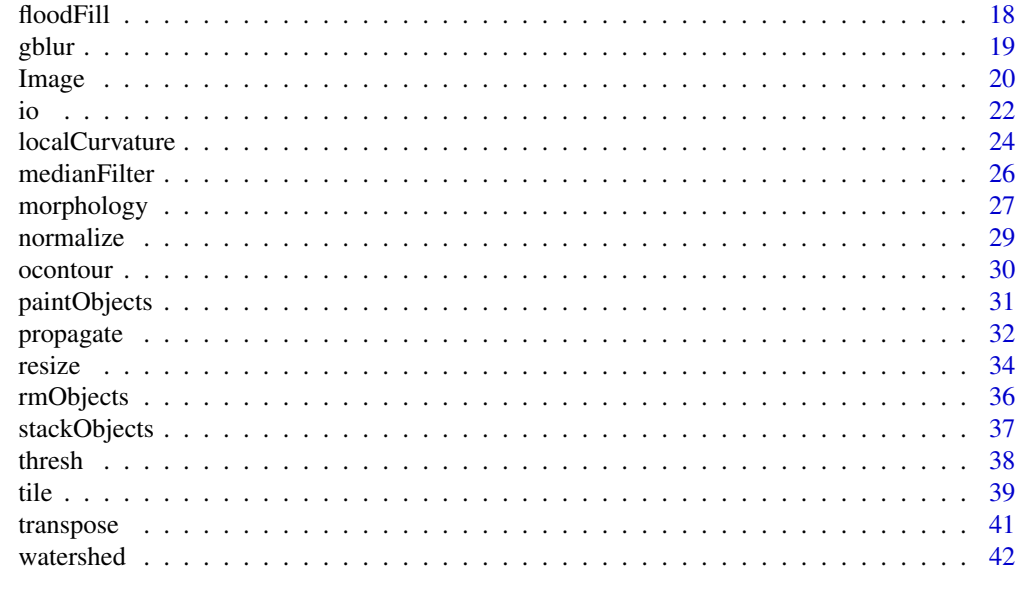

#### **Index All the second contract of the second contract of the second contract of the second contract of the second contract of the second contract of the second contract of the second contract of the second contract of th**

<span id="page-1-1"></span>

bwlabel *Binary segmentation*

## Description

Labels connected (connected sets) objects in a binary image.

#### Usage

bwlabel(x)

## Arguments

x An Image object or an array. x is considered as a binary image, whose pixels of value 0 are considered as background ones and other pixels as foreground ones.

## Details

All pixels for each connected set of foreground (non-zero) pixels in x are set to an unique increasing integer, starting from 1. Hence,  $max(x)$  gives the number of connected objects in x.

# Value

A Grayscale Image object or an array, containing the labelled version of x.

## Author(s)

Gregoire Pau, 2009

#### <span id="page-2-0"></span>channel 3

#### See Also

```
computeFeatures, propagate, watershed, paintObjects, colorLabels
```
## Examples

```
## simple example
x = readImage(system.file(images, shapes.png, package=EBImage))
x = x[110:512, 1:130]if (interactive()) display(x, title=Binary)
y = bwlabel(x)if (interactive()) display(normalize(y), title=Segmented)
## read nuclei images
x = readImage(system.file(images, nuclei.tif, package=EBImage))
if (interactive()) display(x)
## computes binary mask
y = thresh(x, 10, 10, 0.05)
y = opening(y, makeBrush(5, shape=disc))
if (interactive()) display(y, title=Cell nuclei binary mask)
## bwlabel
z = bwlabel(y)
if (interactive()) display(normalize(z), title=Cell nuclei)
nbnuclei = apply(z, 3, max)
cat(Number of nuclei=, paste(nbnuclei, collapse=,),\n)
## recolor nuclei in colors
cols = c(black, sample(rainbow(max(z))))
zrainbow = Image(cols[1+z], dim=dim(z))
if (interactive()) display(zrainbow, title=Cell nuclei (recolored))
```
channel *Color and image color mode conversions*

#### Description

channel handles color space conversions between image modes. rgbImage combines Grayscale images into a Color one. toRGB is a wrapper function for convenient grayscale to RGB color space conversion; the call  $toRGB(x)$  returns the result of channel(x, rgb).

#### Usage

```
channel(x, mode)
rgbImage(red, green, blue)
toRGB(x)
```
#### **Arguments**

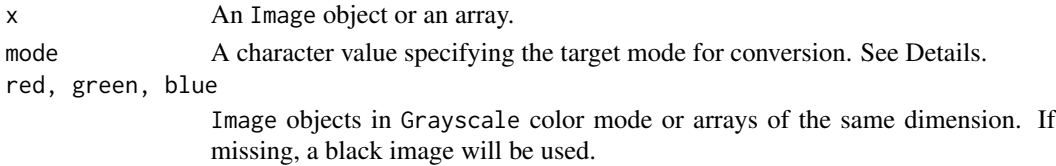

#### Details

Conversion modes:

- rgb Converts a Grayscale image or an array into a Color image, replicating RGB channels.
- gray, grey Converts a Color image into a Grayscale image, using uniform 1/3 RGB weights.
- luminance Luminance-preserving Color to Grayscale conversion using CIE 1931 luminance weights:  $0.2126 * R + 0.7152 * G + 0.0722 * B$ .
- red, green, blue Extracts the red, green or blue channel from a Color image. Returns a Grayscale image.
- asred, asgreen, asblue Converts a Grayscale image or an array into a Color image of the specified hue.

NOTE: channel changes the pixel intensities, unlike colorMode which just changes the way that EBImage renders an image.

## Value

An Image object or an array.

#### Author(s)

Oleg Sklyar, <osklyar@ebi.ac.uk>

#### See Also

[colorMode](#page-19-1)

```
x = readImage(system.file("images", "shapes.png", package="EBImage"))
if (interactive()) display(x)
y = channel(x, asgreen)
if (interactive()) display(y)
```

```
## rgbImage
x = readImage(system.file(images, nuclei.tif, package=EBImage))
y = readImage(system.file(images, cells.tif, package=EBImage))
if (interactive()) display(x, title=Cell nuclei)
if (interactive()) display(y, title=Cell bodies)
cells = rgbImage(green=1.5*y, blue=x)
if (interactive()) display(cells, title=Cells)
```
<span id="page-4-1"></span><span id="page-4-0"></span>

#### Description

Color codes the labels of object masks by a random permutation.

## Usage

colorLabels(x, normalize = TRUE)

#### Arguments

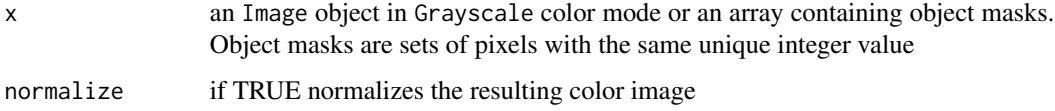

## Details

Performs color coding of object masks, which are typically obtained using the bwlabel function. Each label from x is assigned an unique color. The colors are distributed among the labels using a random permutation. If normalize is set to TRUE the intensity values of the resulting image are mapped to the [0,1] range.

## Value

An Image object containing color coded objects of x.

#### Author(s)

Bernd Fischer, 2013

## See Also

[bwlabel](#page-1-1), [normalize](#page-28-1)

```
x = readImage(system.file(images, shapes.png, package=EBImage))
x = x[110:512, 1:130]y = bwlabel(x)z = colorLabels(y)
if (interactive()) display(z, title=Colored segmentation)
```
<span id="page-5-1"></span><span id="page-5-0"></span>

## Description

Merges images to create image sequences.

## Usage

 $combine(x, y, \ldots)$ 

#### Arguments

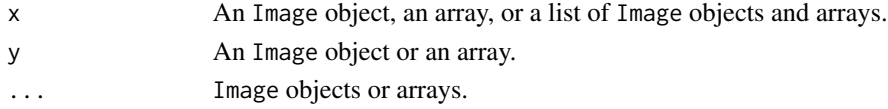

## Details

The function combine uses abind to merge multi-dimensional arrays along the dimension depending on the color mode of x. If x is a Grayscale image or an array, image objects are combined along the third dimension, whereas when x is a Color image they are combined along the forth dimension, leaving room on the third dimension for color channels.

## Value

An Image object or an array.

## Author(s)

Gregoire Pau, Andrzej Oles, 2013

#### See Also

[Image](#page-19-2)

```
## combination of color images
lena = readImage(system.file("images", "lena-color.png", package="EBImage"))
x = combine(lena, flip(lena), flop(lena))
if (interactive()) display(x)
## Blurred lenas
x = resize(lena, 128, 128)
xt = list()for (t in seq(0.1, 5, len=9)) xt=c(xt, list(gblur(x, s=t)))xt = combine(xt)if (interactive()) display(xt, title=Blurred Lenas)
```
<span id="page-6-1"></span><span id="page-6-0"></span>computeFeatures *Compute object features*

## <span id="page-6-2"></span>Description

Computes morphological and texture features from image objects.

## Usage

```
computeFeatures(x, ref, methods.noref=c("computeFeatures.moment", "computeFeatures.shape"),
 methods.ref=c("computeFeatures.basic", "computeFeatures.moment", "computeFeatures.haralick"),
  xname="x", refnames, properties=FALSE, expandRef=standardExpandRef, ...)
computeFeatures.basic(x, ref, properties=FALSE, basic.quantiles=c(0.01, 0.05, 0.5, 0.95, 0.99), xs, ..
computeFeatures.shape(x, properties=FALSE, xs, ...)
computeFeatures.moment(x, ref, properties=FALSE, xs, ...)
computeFeatures.haralick(x, ref , properties=FALSE, haralick.nbins=32, haralick.scales=c(1, 2), xs, ..
standardExpandRef(ref, refnames)
```
## Arguments

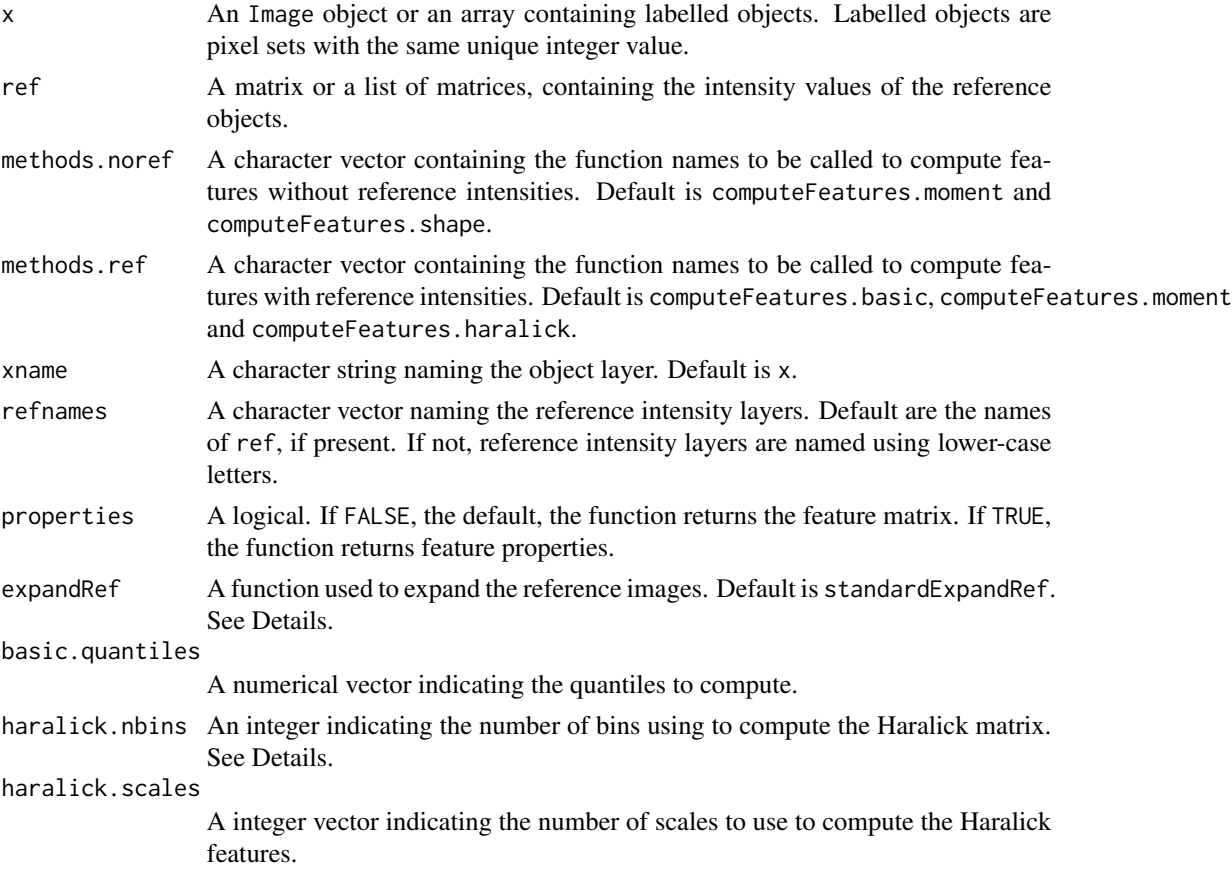

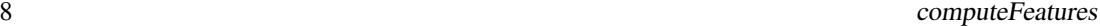

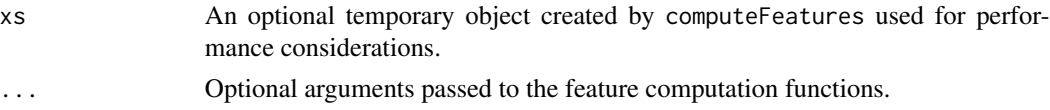

## Details

Features are named x.y.f, where x is the object layer, y the reference image layer and f the feature name. Examples include cell.dna.mean, indicating mean DNA intensity computed in the cell or nucleus.tubulin.cx, indicating the x center of mass of tubulin computed in the nucleus region.

The function computeFeatures computes sets of features. Features are organized in 4 sets, each computed by a different function. The function computeFeatures.basic computes spatial-independent statistics on pixel intensities:

- b.mean: mean intensity
- b.sd: standard deviation intensity
- b.mad: mad intensity
- b.q\*: quantile intensity

The function computeFeatures.shape computes features that quantify object shape:

- s.area: area size (in pixels)
- s.perimeter: perimeter (in pixels)
- s.radius.mean: mean radius (in pixels)
- s.radius.sd: standard deviation of the mean radius (in pixels)
- s.radius.max: max radius (in pixels)
- s.radius.min: min radius (in pixels)

The function computeFeatures.moment computes features related to object image moments, which can be computed with or without reference intensities:

- m.cx: center of mass x (in pixels)
- m.cy: center of mass y (in pixels)
- m.majoraxis: elliptical fit major axis (in pixels)
- m.eccentricity: elliptical eccentricity defined by sqrt(1-minoraxis $\alpha$ 2/majoraxis $\alpha$ 2). Circle eccentricity is 0 and straight line eccentricity is 1.
- m.theta: object angle (in radians)

The function computeFeatures.haralick computes features that quantify pixel texture. Features are named according to Haralick's original paper.

#### Value

If properties if FALSE (by default), computeFeatures returns a matrix of n cells times p features, where p depends of the options given to the function. Returns NULL if no object is present.

If properties if TRUE, computeFeatures returns a matrix of p features times 2 properties (translation and rotation invariance). Feature properties are useful to filter out features that may not be needed for specific tasks, e.g. cell position when doing cell classification.

#### <span id="page-8-0"></span>display the control of the control of the control of the control of the control of the control of the control o

## Author(s)

Gregoire Pau, <gregoire.pau@embl.de>, 2011

#### References

R. M. Haralick, K Shanmugam and Its'Hak Deinstein (1979). *Textural Features for Image Classification*. IEEE Transactions on Systems, Man and Cybernetics.

#### See Also

[bwlabel](#page-1-1), [propagate](#page-31-1)

## Examples

```
## load and segment nucleus
y = readImage(system.file("images", "nuclei.tif", package="EBImage"))[,,1]
x = thresh(y, 10, 10, 0.05)x = opening(x, makeBrush(5, shape=disc))x = bwlabel(x)
if (interactive()) display(y, title="Cell nuclei")
if (interactive()) display(x, title="Segmented nuclei")
## compute shape features
fts = computeFeatures.shape(x)
fts
## compute features
ft = computeFeatures(x, y, xname="nucleus")
cat("median features are:\n")
apply(ft, 2, median)
## compute feature properties
ftp = computeFeatures(x, y, properties=TRUE, xname="nucleus")
ftp
```
<span id="page-8-1"></span>display *Image Display*

#### Description

Displays images using an interactive JavaScript viewer or R's built-in graphics capabilities.

#### Usage

```
display(x, title = deparse(substitute(x), width.cutoff = 500L, nlines = 1), method = c("browser", "raster"
```
10 display displays and the control of the control of the control of the control of the control of the control of the control of the control of the control of the control of the control of the control of the control of the

#### Arguments

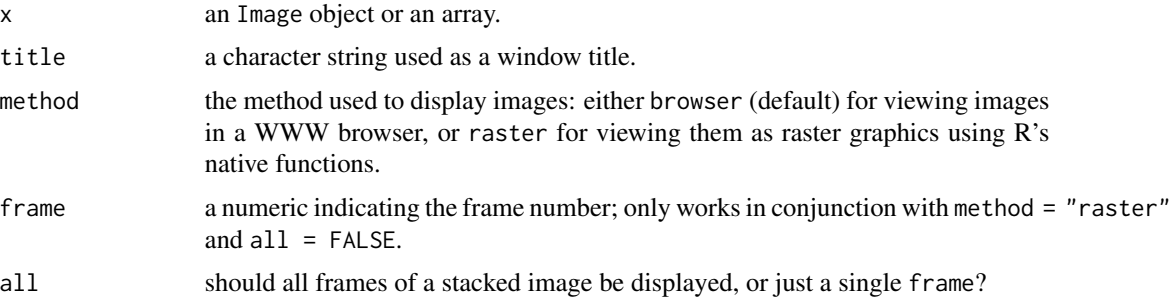

#### Details

By default (method = "browser") images are displayed in a web browser using a JavaScript based image browser. Multiple windows or tabs can be opened in this way. Pressing 'h' displays a list of available features along with corresponding mouse and keyboard actions.

If method = "raster" images are displayed using R's built-in rasterImage function. By default only the first frame of a stacked image is rendered; a different frame can be specified using frame. When all = TRUE all frames are rendered side by side and automatically positioned in a grid. The user coordinates of the plotting region are set to the image pixel coordinates with the origin (0, 0) in the upper left corner.

## Value

Invisible NULL.

## Note

For viewing images in a web browser a compatible browser with JavaScript enabled is required (e.g. Mozilla Firefox).

#### Author(s)

Andrzej Oles, <andrzej.oles@embl.de>, 2012

#### References

[Mozilla Firefox](http://www.firefox.com)

```
## Display a single image
x = readImage(system.file("images", "lena-color.png", package="EBImage"))
if (interactive()) {
  display(x, "Lena")
  display(x, method = "raster")}
## Display a thresholded sequence ...
```
#### <span id="page-10-0"></span>distmap that is a state of the contract of the contract of the contract of the contract of the contract of the contract of the contract of the contract of the contract of the contract of the contract of the contract of the

```
y = readImage(system.file("images", "lena.png", package="EBImage"))
yt = list()for (t in seq(0.1, 5, len=9)) yt=c(yt, list(gblur(y, s=t)))yt = combine(yt)## ... using the browser viewer ...
if (interactive()) display(yt, "Blurred Lenas")
## ... or using Rs build-in raster functions
if (interactive()) display(resize(yt, 256, 256), method = "raster", all = TRUE)
## Display the last frame
if (interactive()) display(yt, method = "raster", frame = getNumberOfFrames(yt, type = "render"))
```
distmap *Distance map transform*

## Description

Computes the distance map transform of a binary image. The distance map is a matrix which contains for each pixel the distance to its nearest background pixel.

#### Usage

distmap(x, metric=c(euclidean, manhattan))

#### Arguments

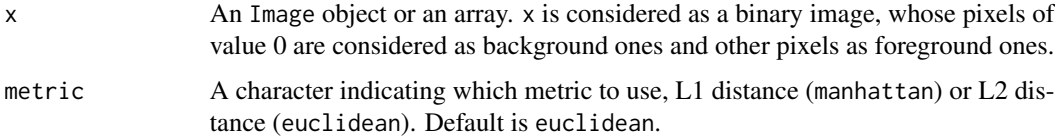

#### Details

A fast algorithm of complexity  $O(M*N*log(max(M,N)))$ , where  $(M,N)$  are the dimensions of x, is used to compute the distance map.

## Value

An Image object or an array, with pixels containing the distances to the nearest background points.

## Author(s)

Gregoire Pau, <gpau@ebi.ac.uk>, 2008

## <span id="page-11-0"></span>References

M. N. Kolountzakis, K. N. Kutulakos. Fast Computation of the Euclidean Distance Map for Binary Images, Infor. Proc. Letters 43 (1992).

## Examples

```
x = readImage(system.file("images", "shapes.png", package="EBImage"))
if (interactive()) display(x)
dx = distmap(x)if (interactive()) display(dx/10, title=Distance map of x)
```
## drawCircle *Draw a circle on an image.*

## Description

Draw a circle on an image.

## Usage

```
drawCircle(img, x, y, radius, col, fill=FALSE, z=1)
```
## Arguments

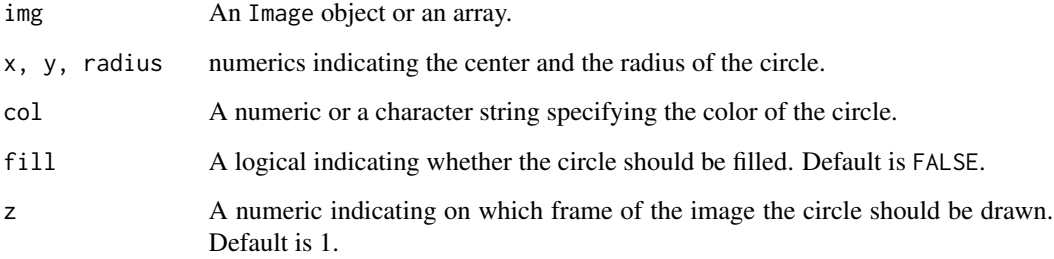

## Value

An Image object or an array, containing the transformed version of img.

## Author(s)

Gregoire Pau, 2010

#### <span id="page-12-0"></span>EBImage 13

## Examples

```
## Simple white circle
x = matrix(0, nrow=300, ncol=300)y = drawCircle(x, 100, 200, 47, col=1)if (interactive()) display(y)
## Simple filled yellow circle
x = channel(y, rgb)y = \text{drawCircle}(x, 200, 140, 57, \text{col}=yellow, fill=TRUE)
if (interactive()) display(y)
```
EBImage *Package overview*

## Description

EBImage is an image processing and analysis package for R. Its primary goal is to enable automated analysis of large sets of images such as those obtained in high throughput automated microscopy.

EBImage relies on the Image object to store and process images but also works on multi-dimensional arrays.

## Package content

Image methods

- Image
- as.Image, is.Image, as.raster.Image
- colorMode, imageData
- getFrame, getNumberOfFrames

Image I/O, display

- readImage, writeImage
- display
- image

Spatial transforms

- resize, flip, flop, transpose
- rotate, translate, affine

Image segmentation, objects manipulation

- thresh, bwlabel
- watershed, propagate
- ocontour
- paintObjects, rmObjects, reenumerate

#### 14 **EBI**mage

Image enhancement, filtering

- normalize
- filter2, gblur, medianFilter

Morphological operations

- makeBrush
- erode, dilate, opening, closing
- erodeGreyScale, dilateGreyScale, openingGreyScale, closingGreyScale
- whiteTopHatGreyScale, blackTopHatGreyScale, selfcomplementaryTopHatGreyScale
- distmap
- floodFill, fillHull

Color space manipulation

• rgbImage, channel

Image stacking, combining, tiling

- stackObjects
- combine
- tile, untile

Drawing on images

• drawCircle

Features extraction

- computeFeatures
- computeFeatures.basic, computeFeatures.moment, computeFeatures.shape, computeFeatures.haralick
- standardExpandRef

## Defunct

- blur, equalize
- drawtext, drawfont
- getFeatures, hullFeatures, zernikeMoments
- edgeProfile, edgeFeatures,
- haralickFeatures, haralickMatrix
- moments, cmoments, smoments, rmoments

## <span id="page-14-0"></span>EBImage-defunct 15

#### Authors

Oleg Sklyar, <osklyar@ebi.ac.uk>, Copyright 2005-2007

Gregoire Pau, <gpau@ebi.ac.uk>

Wolfgang Huber, <huber@ebi.ac.uk>

Andrzej Oles, <andrzej.oles@embl.de>

Mike Smith, <msmith@ebi.ac.uk>

European Bioinformatics Institute European Molecular Biology Laboratory Wellcome Trust Genome Campus Hinxton Cambridge CB10 1SD UK

The code of [propagate](#page-31-1) is based on the CellProfiler with permission granted to distribute this particular part under LGPL, the corresponding copyright (Jones, Carpenter) applies.

The source code is released under LGPL (see the LICENSE file in the package root for the complete license wording).

This library is free software; you can redistribute it and/or modify it under the terms of the GNU Lesser General Public License as published by the Free Software Foundation; either version 2.1 of the License, or (at your option) any later version. This library is distributed in the hope that it will be useful, but WITHOUT ANY WARRANTY; without even the implied warranty of MER-CHANTABILITY or FITNESS FOR A PARTICULAR PURPOSE.

See the GNU Lesser General Public License for more details. For LGPL license wording see <http://www.gnu.org/licenses/lgpl.html>

## Examples

```
example(readImage)
example(display)
example(rotate)
example(propagate)
```
EBImage-defunct *EBImage defunct functions*

## <span id="page-14-1"></span>Description

These following functions are defunct and will be removed in the next Bioconductor release.

16 fillHull

## Usage

```
blur(...)equalize(...)
drawtext(...)
drawfont(...)
getFeatures(...)
hullFeatures(...)
zernikeMoments(...)
edgeProfile(...)
edgeFeatures(...)
haralickFeatures(...)
haralickMatrix(...)
moments(...)
rmoments(...)
smoments(...)
cmoments(...)
```
## Arguments

... Defunct arguments.

fillHull *Fill holes in objects*

## Description

Fill holes in objects.

## Usage

fillHull(x)

## Arguments

x An Image object or an array.

## Details

fillHull fills holes in the objects defined in x, where objects are sets of pixels with the same unique integer value.

## Value

An Image object or an array, containing the transformed version of x.

## Author(s)

Gregoire Pau, Oleg Sklyar; 2007

<span id="page-15-0"></span>

#### <span id="page-16-0"></span>filter2 and 17

## See Also

[bwlabel](#page-1-1)

### Examples

```
x = readImage(system.file(images, nuclei.tif, package=EBImage))
if (interactive()) display(x)
y = thresh(x, 10, 10, 0.05)if (interactive()) display(y, title=Cell nuclei)
y = fillHull(y)if (interactive()) display(y, title=Cell nuclei without holes)
```
# <span id="page-16-1"></span>filter2 *2D Convolution Filter*

#### Description

Filters an image using the fast 2D FFT convolution product.

## Usage

filter2(x, filter)

## Arguments

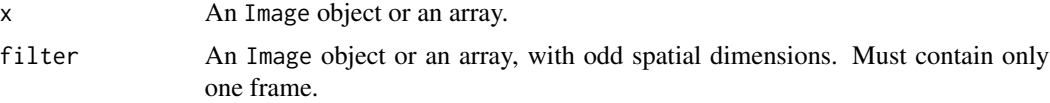

## Details

Linear filtering is useful to perform low-pass filtering (to blur images, remove noise...) and highpass filtering (to detect edges, sharpen images). The function makeBrush is useful to generate filters.

Data is reflected around borders.

If x contains multiple frames, the filter will be applied one each frame.

## Value

An Image object or an array, containing the filtered version of x.

#### Author(s)

Gregoire Pau, <gpau@ebi.ac.uk>

## See Also

[makeBrush](#page-26-1), [convolve](#page-0-0), [fft](#page-0-0), [blur](#page-14-1)

## Examples

```
x = readImage(system.file("images", "lena-color.png", package="EBImage"))
if (interactive()) display(x, title=Lena)
## Low-pass disc-shaped filter
f = makeBrush(21, shape=disc, step=FALSE)
if (interactive()) display(f, title=Disc filter)
f = f/sum(f)y = filter2(x, f)if (interactive()) display(y, title=Filtered lena)
## High-pass Laplacian filter
la = matrix(1, nc=3, nr=3)la[2,2] = -8y = filter2(x, la)if (interactive()) display(y, title=Filtered lena)
```
floodFill *Region filling*

#### Description

Fill regions in images.

## Usage

floodFill(x, pt, col, tolerance=0)

## Arguments

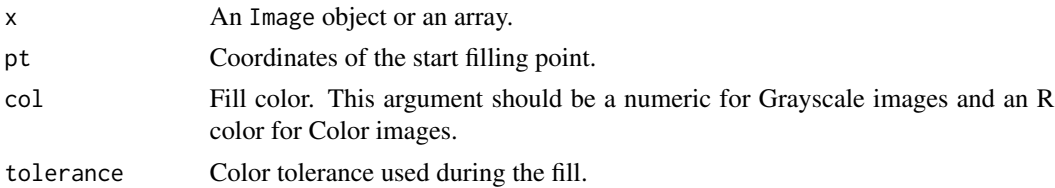

## Details

Flood fill is performed using the fast scan line algorithm. Filling starts at pt and grows in connected areas where the absolute difference of the pixels intensities (or colors) remains below tolerance.

## Value

An Image object or an array, containing the transformed version of x.

<span id="page-17-0"></span>

#### <span id="page-18-0"></span>gblur that the set of the set of the set of the set of the set of the set of the set of the set of the set of the set of the set of the set of the set of the set of the set of the set of the set of the set of the set of th

## Author(s)

Gregoire Pau, Oleg Sklyar; 2007

#### Examples

```
x = readImage(system.file("images", "shapes.png", package="EBImage"))
y = floatfill(x, c(67, 146), 0.5)if (interactive()) display(y)
y = channel(y, rgb)y = floatFill(y, c(48, 78), red)y = \text{floatfill}(y, c(156, 52), \text{ orange})if (interactive()) display(y)
x = readImage(system.file("images", "lena.png", package="EBImage"))
y = floatfill(x, c(226, 121), 1, tolerance=0.1)if (interactive()) display(y)
```
#### <span id="page-18-1"></span>gblur *Low-pass Gaussian filter*

### Description

Filters an image with a low-pass Gaussian filter.

#### Usage

```
gblur(x, sigma, radius = 2 * ceiling(3 * sigma) + 1)
```
## Arguments

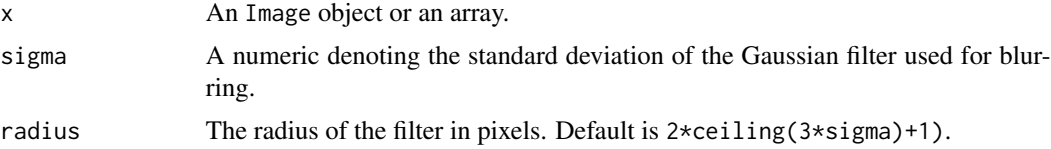

## Details

The Gaussian filter is created with the function makeBrush.

## Value

An Image object or an array, containing the filtered version of x.

## Author(s)

Oleg Sklyar, <osklyar@ebi.ac.uk>, 2005-2007

20 **Image** 

## See Also

[filter2](#page-16-1), [makeBrush](#page-26-1)

## Examples

```
x = readImage(system.file("images", "lena.png", package="EBImage"))
if (interactive()) display(x)
```

```
y = gblur(x, sigma=8)
```
if (interactive()) display(y, title=gblur(x, sigma=8))

<span id="page-19-2"></span>Image *Image class*

## <span id="page-19-1"></span>**Description**

EBImage uses the Image class to store and process images. Images are stored as multi-dimensional arrays containing the pixel intensities. Image extends the base class array and uses the colormode slot to store how the color information of the multi-dimensional data is handled.

The colormode slot can be either Grayscale or Color. In either mode, the first two dimensions of the underlying array are understood to be the spatial dimensions of the image. In the Grayscale mode the remaining dimensions contain other image frames. In the Color mode, the third dimension contains color channels of the image, while higher dimensions contain image frames. The number of channels is not limited and can be any number  $\ge$  1; these can be, for instance, the red, green, blue and, possibly, alpha channel. Note that grayscale images containing an alpha channel are stored with colormode=Color.

All methods from the EBImage package work either with Image objects or multi-dimensional arrays. In the latter case, the color mode is assumed to be Grayscale.

#### Usage

```
Image(data, dim, colormode)
as.Image(x)
is.Image(x)
as.raster.Image(y, i)
colorMode(y)
colorMode(y) <- value
imageData(y)
imageData(y) <- value
getFrame(y, i, type = c(total, render))getNumberOfFrames(y, type = c(total, render))
```
<span id="page-19-0"></span>

#### **Image** 21

#### Arguments

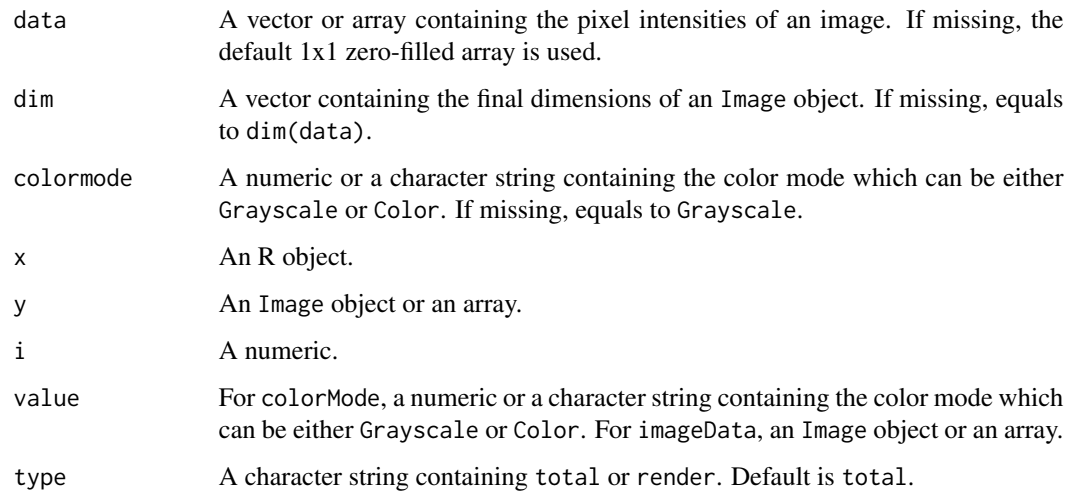

## Details

Depending on type, getNumberOfFrames returns the total number of frames contained in the object y or the number of rendered frames. The total number of frames is independent of the color mode and equals to the product of all the dimensions except the two first ones. The number of rendered frames is equal to the total number of frames in the Grayscale color mode, or to the product of all the dimensions except the three first ones in the Color color mode.

getFrame returns the i-th frame contained in the image y. If type is total, the function is unaware of the color mode and returns an xy-plane. For type=render, the function returns the i-th image as shown by the display function.

## Value

Image and as.Image return a new Image object.

is.Image returns TRUE if x is an Image object and FALSE otherwise.

as.raster.Image coerces an Image object to a raster object. For stacked images the i-th frame is returned (by default the first one).

colorMode returns the color mode of y and colorMode<- changes the color mode of y.

imageData returns the array contained in an Image object.

### Author(s)

Oleg Sklyar, <osklyar@ebi.ac.uk>, 2005-2007

## See Also

[readImage](#page-21-1), [writeImage](#page-21-1), [display](#page-8-1)

## Examples

```
s1 = exp(12i * pi * seq(-1, 1, length=300)^2)y = Image(out(Tm(s1), Re(s1)))if (interactive()) display(normalize(y))
x = \text{Image}(rnorm(300*300*3),dim=c(300,300,3), colormode=Color)if (interactive()) display(x)
w = matrix(seq(0, 1, len=300), nc=300, nr=300)
m = abind::abind(w, t(w), along=3)z = Image(m, colormode=Color)
if (interactive()) display(normalize(z))
y = Image(c(\text{red}, \text{violet}, \#ff51a5, \text{yellow}), \text{dim=c}(71, 71))if (interactive()) display(y)
## colorMode example
x = readImage(system.file(images, nuclei.tif, package=EBImage))
x = x[,, 1:3]if (interactive()) display(x, title=Cell nuclei)
colorMode(x) = Color
if (interactive()) display(x, title=Cell nuclei in RGB)
```

```
io Image I/O
```
#### <span id="page-21-1"></span>Description

Read and write images from/to files and URLs.

#### Usage

```
readImage(files, type, all = TRUE, ...)
writeImage(x, files, type, quality = 100, bits.per.sample, compression = "none", ...)
```
## Arguments

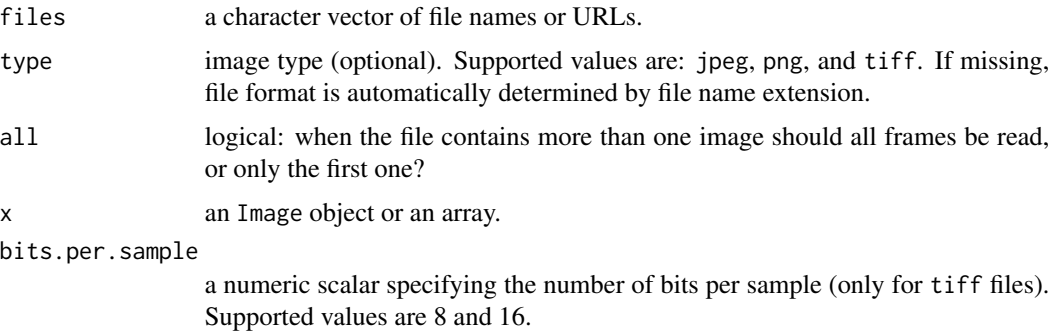

<span id="page-21-0"></span>22 ionalism  $\overline{\phantom{a}}$  is  $\overline{\phantom{a}}$  in  $\overline{\phantom{a}}$  is  $\overline{\phantom{a}}$  in  $\overline{\phantom{a}}$  is  $\overline{\phantom{a}}$  in  $\overline{\phantom{a}}$  is  $\overline{\phantom{a}}$  in  $\overline{\phantom{a}}$  is  $\overline{\phantom{a}}$  in  $\overline{\phantom{a}}$  is  $\overline{\phantom{a}}$  in  $\overline{\phantom{a}}$  is  $\overline{\phantom{a}}$  in

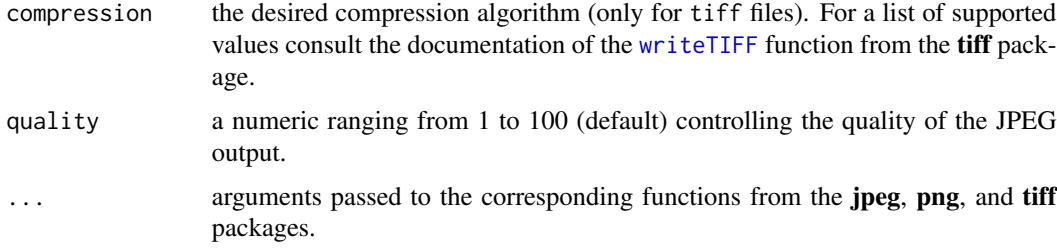

## Details

readImage loads all images from the files vector and returns them stacked into a single Image object containing an array of doubles ranging from 0 (black) to 1 (white). All images need to be of the same type and have the same dimensions and color mode. If type is missing, the appropriate file format is determined from file name extension. Color mode is determined automatically based on the number of channels. When the function fails to read an image it skips to the next element of the files vector issuing a warning message. Non-local files can be read directly from a valid URL.

writeImage writes images into files specified by files, were the number of files needs to be equal 1 or the number of frames. Given an image containing multiple frames and a single file name either the whole stack is written into a single TIFF file, or each frame is saved to an individual JPEG/PNG file (for files = "image.  $*$ " frames are saved into image-X.  $*$  files, where X equals the frame number less one; for an image containing n frames this results in file names numbered from  $0$  to  $n-1$ ).

When writing JPEG files the compression quality can be specified using quality. Valid values range from 100 (highest quality) to 1 (lowest quality). For TIFF files additional information about the desired number of bits per sample (bits.per.sample) and the compression algorithm (compression) can be provided. For a complete list of supported values please consult the documentation of the tiff package.

#### Value

readImage returns a new Image object.

writeImage returns an invisible vector of file names.

#### **Note**

Image formats have a limited dynamic range (e.g. JPEG: 8 bit, TIFF: 16 bit) and writeImage may cause some loss of accuracy. In specific, writing 16 bit image data to formats other than TIFF will strip the 8 LSB. When writing TIFF files a dynamic range check is performed and an appropriate value of bits.per.sample is set automatically.

## Author(s)

Andrzej Oles, <andrzej.oles@embl.de>, 2012

## See Also

[Image](#page-19-2), [display](#page-8-1), [readJPEG](#page-0-0)/[writeJPEG](#page-0-0), [readPNG](#page-0-0)/[writePNG](#page-0-0), [readTIFF](#page-0-0)/[writeTIFF](#page-0-0)

## Examples

```
## Read and display an image
f = system.file("images", "lena-color.png", package="EBImage")
x = readImage(f)if (interactive()) display(x)
## Read and display a multi-frame TIFF
y = readImage(system.file("images", "nuclei.tif", package="EBImage"))
if (interactive()) display(y)
## Read an image directly from a remote location by specifying its URL
try({
 im = readImage("http://www-huber.embl.de/EBImage/ExampleImages/berlin.tif")
 if (interactive()) display(im, title = "Berlin Impressions")
})
## Convert a PNG file into JPEG
tempfile = tempfile("", , ".jpeg")
writeImage(x, tempfile, quality = 85)
cat("Converted ", f, " into ", tempfile, ".\n", sep="")
## Save a frame sequence
files = writeImage(y, tempfile("", , ".jpeg"), quality = 85)
cat("Files created: ", files, sep="\n")
```
localCurvature *Local Curvature*

## Description

Computes signed curvature along a line.

#### Usage

```
localCurvature(x, h, maxk)
```
#### Arguments

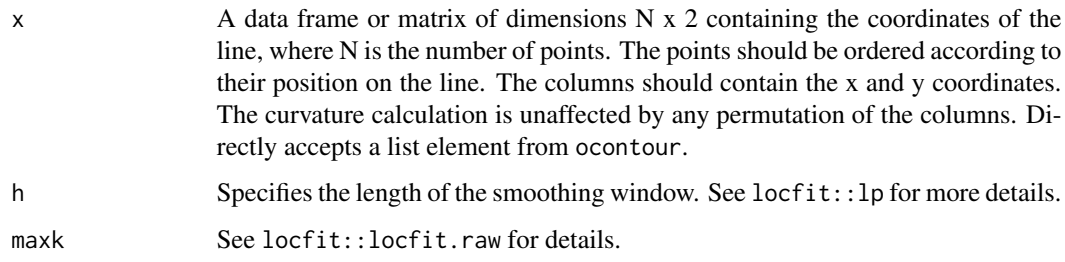

<span id="page-23-0"></span>

## localCurvature 25

## Details

localCurvature fits a local non-parametric smoothing line (polynomial of degree 2) at each point along the line segment, and computes the curvature locally using numerical derivatives.

## Value

Returns a list containing the contour coordinates x, the signed curvature at each point curvature and the arc length of the contour length.

#### Author(s)

Joseph Barry, Wolfgang Huber, 2013

## See Also

#### [ocontour](#page-29-1)

```
## curvature goes as the inverse of the radius of a circle
range=seq(3.5,33.5,by=2)
plotRange=seq(0.5,33.5,length=100)
circleRes=array(dim=length(range))
names(circleRes)=range
for (i in seq_along(1:length(range))) {
 y=as.Image(makeBrush(disc, size=2*range[i]))
 y=ocontour(y)[[1]]
 circleRes[i]=abs(mean(localCurvature(x=y,h=range[i])$curvature, na.rm=TRUE))
}
plot(range, circleRes, ylim=c(0,max(circleRes, na.rm=TRUE)), xlab=Circle Radius, ylab=Curvature, type=p, xlim=ra
points(plotRange, 1/plotRange, type=l)
```

```
## curvature of Lena
f=system.file("images", "lena.png", package="EBImage")
x=readImage(f)
mk=makeBrush(size=21, shape=gaussian, sigma=9)
x2=filter2(x, filter=mk)
x2=thresh(x2, w=50, h=50)
x2=bwlabel(x2)
contours=ocontour(x2)
curv=localCurvature(x=contours[[2]], h=11)$curvature
I=Image(0, dim=dim(x))
imageData(I)[contours[[2]]+1]=abs(curv)
x2[x2!=2]=0
if (interactive()) display(combine(x2, 10*I), title = Curvature of Lena)
```
<span id="page-25-0"></span>

### Description

Filters a 16-bit image using Perreault's modern constant time median filtering algorithm [1].

## Usage

medianFilter(x, size, cacheSize=512)

#### Arguments

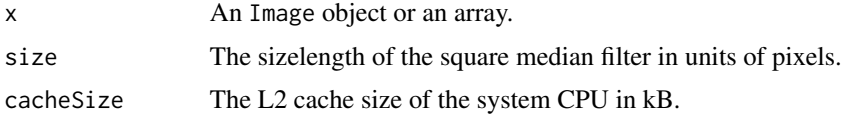

## Details

Median filtering is useful as a smoothing technique, e.g. in the removal of speckling noise. If x contains multiple frames, the filter will be applied on each frame.

## Value

An Image object or an array, containing the filtered version of x.

## Author(s)

Joseph Barry, <joseph.barry@embl.de>, 2012

## References

[1] S. Perreault and P. Hebert, "Median Filtering in Constant Time", IEEE Trans Image Process 16(9), 2389-2394, 2007

#### See Also

[makeBrush](#page-26-1), [fft](#page-0-0), [gblur](#page-18-1)

```
x = readImage(system.file("images", "nuclei.tif", package="EBImage"))
if (interactive()) display(x, title=Nuclei)
y = medianFilter(x, 5)
if (interactive()) display(y, title=Filtered nuclei)
```
<span id="page-26-0"></span>

## <span id="page-26-1"></span>Description

Functions to perform morphological operations on binary images.

#### Usage

```
dilate(x, kern)
erode(x, kern)
opening(x, kern)
closing(x, kern)
dilateGreyScale(x, kern)
erodeGreyScale(x, kern)
openingGreyScale(x, kern)
closingGreyScale(x, kern)
whiteTopHatGreyScale(x, kern)
blackTopHatGreyScale(x, kern)
selfcomplementaryTopHatGreyScale(x, kern)
```
makeBrush(size, shape=c(box, disc, diamond, gaussian, line), step=TRUE, sigma=0.3, angle=45)

## Arguments

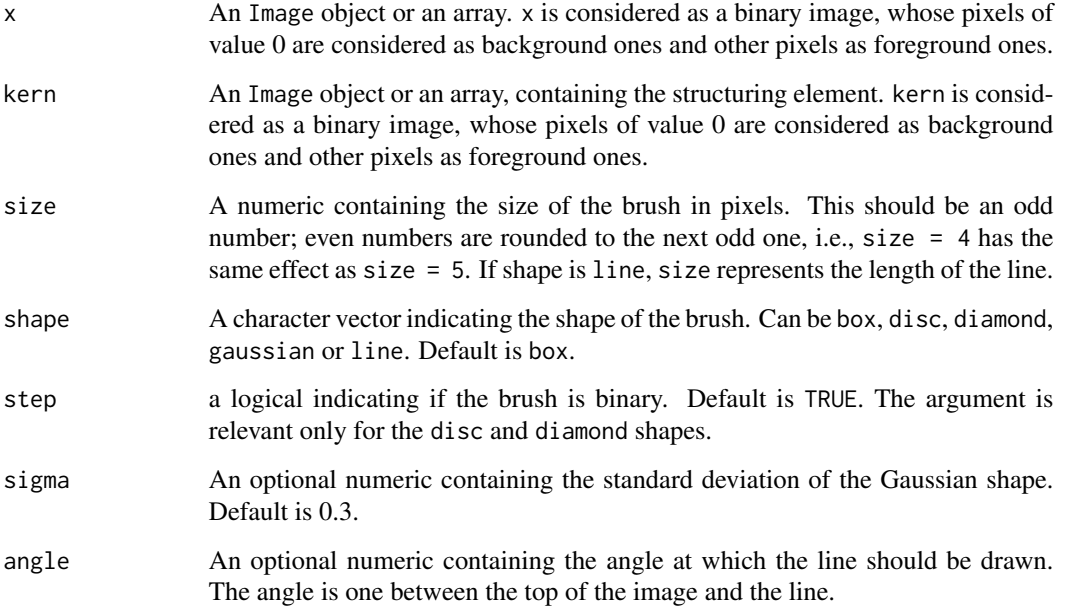

dilate applies the mask positioning its center over every background pixel (0), every pixel which is not covered by the mask is reset to foreground (1).

erode applies the mask positioning its center over every foreground pixel (!=0), every pixel which is not covered by the mask is reset to background (0).

opening is an erosion followed by a dilation and closing is a dilation followed by an erosion. The same goes for the grayscale versions.

dilateGreyScale applies the mask positioning its center over every pixel of the Image, the output value of the pixel is the maximum value of the Image covered by the mask.

erodeGreyScale applies the mask positioning its center over every pixel of the Image, the output value of the pixel is the minimum value of the Image covered by the mask.

whiteTopHatGreyScale subtracts the opening of the Image from the Image

blackTopHatGreyScale subtracts the Image from the closing of the Image

selfcomplementaryTopHatGreyScale is the sum of a white top-hat and a black top-hat, simplified the difference between closing and opening of the Image

makeBrush generates brushes of various sizes and shapes that can be used as structuring elements.

Operations on grayscale images use an implementation of the Urbach-Wilkinson algorithm[1] and can only handle flat (i.e. binary) brushes.

## Value

dilate, erode, opening, closing, dilateGreyScale, erodeGreyScale, openingGreyScale, closingGreyScale, whiteTopHatGreyScale, blackTopHatGreyScale and selfcomplementaryTopHatGreyScale return the transformed Image object or array, after the corresponding morphological operation.

makeBrush generates a 2D matrix containing the desired brush.

## Author(s)

Oleg Sklyar, <osklyar@ebi.ac.uk>, 2006 Ilia Kats, <ilia-kats@gmx.net>, 2012

## References

[1] E. R. Urbach and M.H.F. Wilkinson, "Efficient 2-D grayscale morphological transformations with arbitrary flat structuring elements", IEEE Trans Image Process 17(1), 1-8, 2008

```
x = readImage(system.file("images", "shapes.png", package="EBImage"))
kern = makeBrush(5, shape=diamond)
if (interactive()) {
  display(x)
  display(kern, title=Structuring element)
  display(erode(x, kern), title=Erosion of x)
  display(dilate(x, kern), title=Dilatation of x)
}
```
#### <span id="page-28-0"></span>normalize 29

```
## makeBrush
if (interactive()) {
 display(makeBrush(99, shape=diamond))
 display(makeBrush(99, shape=disc, step=FALSE))
 display(2000*makeBrush(99, shape=gaussian, sigma=10))
}
```
<span id="page-28-1"></span>

#### normalize *Intensity values linear scaling*

## Description

Linearly scale the intensity values of an image to a specified range.

## Usage

```
## S4 method for signature Image
normalize(object, separate=TRUE, ft=c(0,1), inputRange)
## S4 method for signature array
normalize(object, separate=TRUE, ft=c(0,1), inputRange)
```
#### Arguments

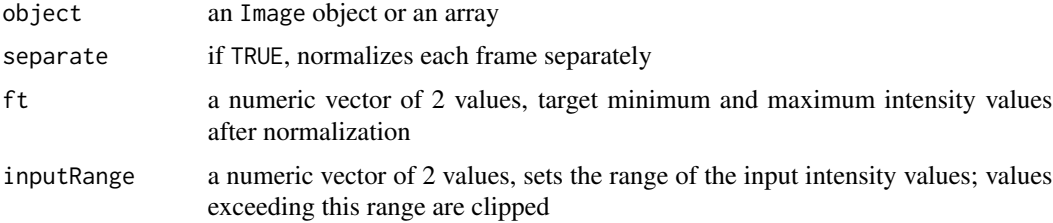

## Details

normalize performs linear interpolation of the intensity values of an image to the specified range ft. If inputRange is not set the whole dynamic range of the image is used as input. By specifying inputRange the input intensity range of the image can be limited to [min, max]. Values exceeding this range are clipped, i.e. intensities lower/higher than min/max are set to min/max.

#### Value

An Image object or an array, containing the transformed version of object.

#### Author(s)

Oleg Sklyar, <osklyar@ebi.ac.uk>, 2006-2007 Andrzej Oles, <andrzej.oles@embl.de>, 2013

#### <span id="page-29-0"></span>30 ocontour

#### Examples

```
x = readImage(system.file(images, shapes.png, package=EBImage))
x = x[110:512,1:130]
y = bwlabel(x)if (interactive()) display(x, title=Original)
print(range(y))
y = normalize(y)print(range(y))
if (interactive()) display(y, title=Segmented)
```
<span id="page-29-1"></span>ocontour *Oriented contours*

#### Description

Computes the oriented contour of objects.

#### Usage

ocontour(x)

#### Arguments

x An Image object or an array, containing objects. Only integer values are considered. Pixels of value 0 constitute the background. Each object is a set of pixels with the same unique integer value. Objects are assumed connected.

#### Value

A list of matrices, containing the coordinates of object oriented contours.

#### Author(s)

Gregoire Pau, <gpau@ebi.ac.uk>, 2008

```
x = readImage(system.file("images", "shapes.png", package="EBImage"))
x = x[1:120,50:120]
if(interactive()) display(x)
oc = ocontour(x)plot(oc[[1]], type=l)
points(oc[[1]], col=2)
```
<span id="page-30-1"></span><span id="page-30-0"></span>

## Description

This function marks objects in images.

#### Usage

paintObjects(x, tgt, opac=c(1, 1), col=c(red, NA), thick=FALSE)

## Arguments

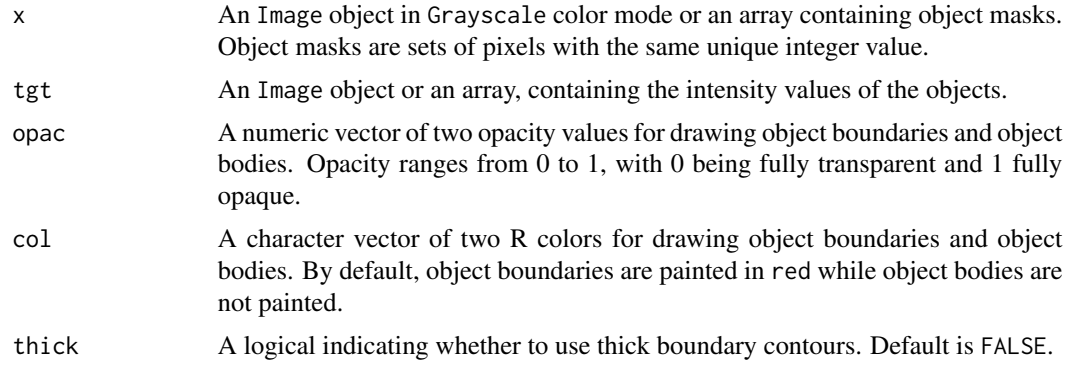

## Value

An Image object or an array, containing the painted version of tgt.

#### Author(s)

Oleg Sklyar, <osklyar@ebi.ac.uk>, 2006-2007

## See Also

[bwlabel](#page-1-1), [watershed](#page-41-1), [computeFeatures](#page-6-1), [colorLabels](#page-4-1)

```
## load images
nuc = readImage(system.file(images, nuclei.tif, package=EBImage))
cel = readImage(system.file(images, cells.tif, package=EBImage))
img = rgbImage(green=cel, blue=nuc)
if (interactive()) display(img, title=Cells)
## segment nuclei
nmask = thresh(nuc, 10, 10, 0.05)
nmask = opening(nmask, makeBrush(5, shape=disc))
```
#### <span id="page-31-0"></span>32 propagate the control of the control of the control of the control of the control of the control of the control of the control of the control of the control of the control of the control of the control of the control of

```
nmask = fillHull(nmask)
nmask = bwlabel(nmask)
if (interactive()) display(normalize(nmask), title=Cell nuclei mask)
## segment cells, using propagate and nuclei as seeds
ctmask = opening(cel>0.1, makeBrush(5, shape=disc))
cmask = propagate(cel, nmask, ctmask)
if (interactive()) display(normalize(cmask), title=Cell mask)
## using paintObjects to highlight objects
res = paintObjects(cmask, img, col=#ff00ff)
res = paintObjects(nmask, res, col=#ffff00)
if (interactive()) display(res, title=Segmented cells)
```
<span id="page-31-1"></span>propagate *Voronoi-based segmentation on image manifolds*

#### Description

Find boundaries between adjacent regions in an image, where seeds have been already identified in the individual regions to be segmented. The method finds the Voronoi region of each seed on a manifold with a metric controlled by local image properties. The method is motivated by the problem of finding the borders of cells in microscopy images, given a labelling of the nuclei in the images.

Algorithm and implementation are from Jones et al. [1].

#### Usage

```
propagate(x, seeds, mask=NULL, lambda=1e-4)
```
## **Arguments**

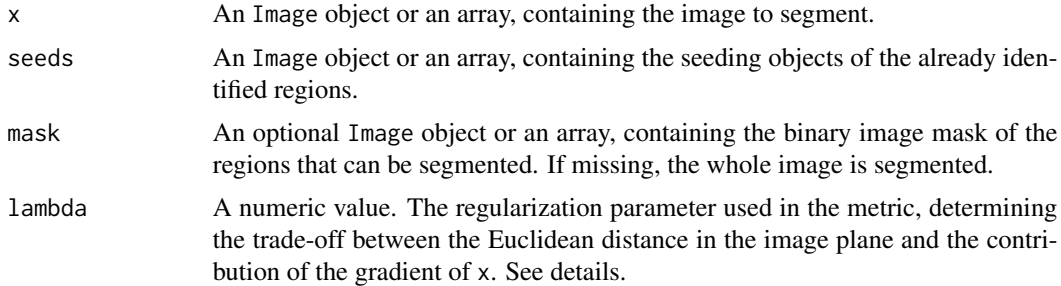

## Details

The method operates by computing a discretized approximation of the Voronoi regions for given seed points on a Riemann manifold with a metric controlled by local image features.

Under this metric, the infinitesimal distance d between points v and v+dv is defined by:

#### propagate 33

 $d^2 = ( (t(dv)*g)^2 + lambda*t(dv)*dv )/(lambda + 1)$ 

, where g is the gradient of image x at point v.

lambda controls the weight of the Euclidean distance term. When lambda tends to infinity, d tends to the Euclidean distance. When lambda tends to 0, d tends to the intensity gradient of the image.

The gradient is computed on a neighborhood of 3x3 pixels.

Segmentation of the Voronoi regions in the vicinity of flat areas (having a null gradient) with small values of lambda can suffer from artifacts coming from the metric approximation.

#### Value

An Image object or an array, containing the labelled objects.

#### License

The implementation is based on CellProfiler C++ source code [2, 3]. An LGPL license was granted by Thouis Jones to use this part of CellProfiler's code for the propagate function.

#### Author(s)

The original CellProfiler code is from Anne Carpenter <carpenter@wi.mit.edu>, Thouis Jones <thouis@csail.mit.edu>, In Han Kang <inthek@mit.edu>. Responsible for this implementation: Greg Pau.

#### References

[1] T. Jones, A. Carpenter and P. Golland, "Voronoi-Based Segmentation of Cells on Image Manifolds", CVBIA05 (535-543), 2005

[2] A. Carpenter, T.R. Jones, M.R. Lamprecht, C. Clarke, I.H. Kang, O. Friman, D. Guertin, J.H. Chang, R.A. Lindquist, J. Moffat, P. Golland and D.M. Sabatini, "CellProfiler: image analysis software for identifying and quantifying cell phenotypes", Genome Biology 2006, 7:R100

[3] CellProfiler: http://www.cellprofiler.org

#### See Also

[bwlabel](#page-1-1), [watershed](#page-41-1)

```
## a paraboloid mountain in a plane
 n = 400x = (n/4)^2 - matrix(
(rep(1:n, times=n) - n/2)^2 + (rep(1:n, each=n) - n/2)^2,
nrow=n, ncol=n)
 x = normalize(x)## 4 seeds
 seeds = array(0, dim=c(n,n))seeds[51:55, 301:305] = 1
```

```
seeds[301:305, 101:105] = 2
seeds[201:205, 141:145] = 3
seeds[331:335, 351:355] = 4
lambda = 10^seq(-8, -1, by=1)
segmented = Image(dim=c(dim(x), length(lambda)))
for(i in seq(along=lambda)) {
 prop = propagate(x, seeds, lambda=lambda[i])
 prop = prop/max(prop)
 segmented[, , i] = prop}
if(interactive()){
  display(x, title=Image)
  display(seeds/max(seeds), title=Seeds)
 display(segmented, title="Voronoi regions")
}
```
#### resize *Spatial linear transformations*

#### <span id="page-33-1"></span>Description

The following functions perform all spatial linear transforms: reflection, rotation, translation, resizing, and general affine transform.

#### Usage

```
flip(x)
flop(x)
rotate(x, angle, filter="bilinear", output.dim, output.origin=c(0, 0))
translate(x, v, filter="none", output.dim)
resize(x, w, h, filter="bilinear", output.dim, output.origin=c(0, 0))
affine(x, m, filter=c("bilinear", "none"), output.dim)
```
## Arguments

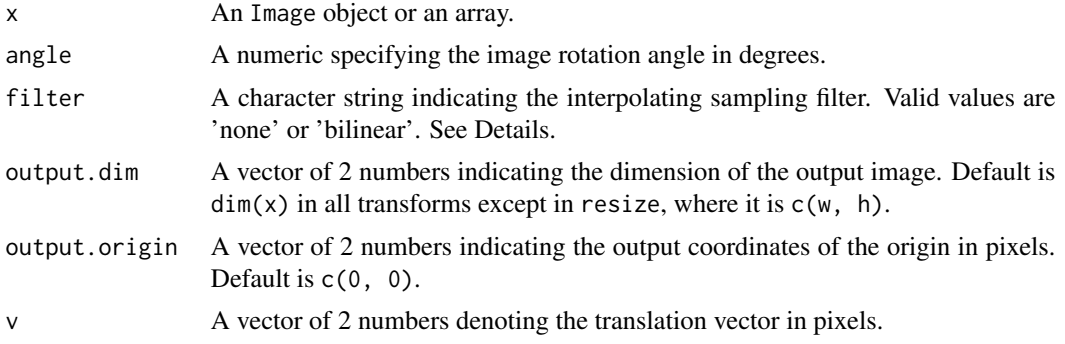

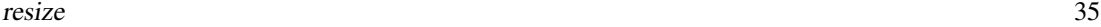

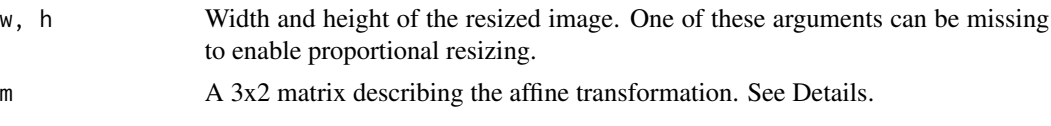

## Details

flip mirrors x across the central horizontal (x-)axis.

flop mirrors x across the central vertical (y-)axis.

rotate rotates the image clockwise by the specified angle around the origin. The rotation origin defaults to the center of the input image and can by changed by modifying the argument output.origin.

resize resizes the image x to desired dimensions. Resizing center is changed by modifying the argument output.origin. Zooming, without changing the output dimension, is achieved by setting the arguments w and h to values different from output.dim.

affine returns the affine transformation of x, where pixels coordinates, denoted by the matrix px, are transformed to cbind(px, 1)%\*%m.

All spatial transforms excepted flip and flop are based on the general affine transformation. Spatial interpolation could be of two type: none, also called nearest neighbor, where interpolated pixel value is computed by taking the closest pixel, or bilinear, where interpolated pixel is computed by bilinear approximation of the 4 neighboring pixels. The bilinear filter gives the smoother results.

## Value

An Image object or an array, containing the transformed version of x.

#### Author(s)

Gregoire Pau, 2012

#### See Also

[transpose](#page-40-1)

```
x <- readImage(system.file("images", "lena.png", package="EBImage"))
if (interactive()) display(x)
y \leftarrow \text{flip}(x)if (interactive()) display(y, title=flip(x))
```

```
y = flop(x)if (interactive()) display(y, title=flop(x))
y \le - resize(x, 128)
```

```
if (interactive()) display(y, title=resize(x, 128))
```

```
y \leftarrow \text{rotate}(x, 30)
```

```
if (interactive()) display(y, title=rotate(x, 30))
y <- translate(x, c(120, -20))
if (interactive()) display(y, title=translate(x, c(120, -20)))
m \le - matrix(c(0.6, 0.2, 0, -0.2, 0.3, 300), nrow=3)
if (interactive()) display(affine(x, m), title=affine transform)
```
#### rmObjects *Object removal and re-indexation*

## Description

The rmObjects functions deletes objects from an image by setting their pixel intensity values to 0. reenumerate re-enumerates all objects in an image from 0 (background) to the actual number of objects.

## Usage

```
rmObjects(x, index)
```
reenumerate(x)

#### Arguments

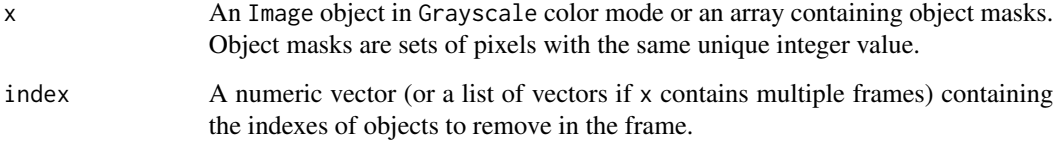

## Value

An Image object or an array, containing the new objects.

## Author(s)

Oleg Sklyar, <osklyar@ebi.ac.uk>, 2006-2007

## See Also

[bwlabel](#page-1-1), [watershed](#page-41-1)

<span id="page-35-0"></span>

## <span id="page-36-0"></span>stackObjects 37

#### Examples

```
## make objects
x = readImage(system.file(images, shapes.png, package=EBImage))
x = x[110:512, 1:130]y = bwlabel(x)if (interactive()) display(normalize(y), title=Objects)
## remove and reenumerate
y = rmObjects(y, 5)
if (interactive()) display(normalize(y), title=Removal)
y = reenumerate(y)
if (interactive()) display(normalize(y), title=Reenumerated)
```
<span id="page-36-1"></span>stackObjects *Places detected objects into an image stack*

#### Description

Places detected objects into an image stack.

#### Usage

stackObjects(x, ref, combine=TRUE, bg.col=black, ext)

#### Arguments

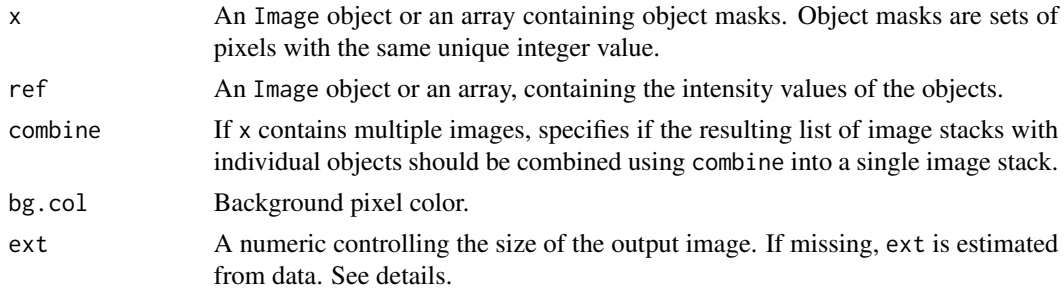

## Details

stackObjects creates a set of nbobj images of size (2\*ext+1, 2\*ext+1), where nbobj is the number of objects in x, and places each object of x in this set.

If not specified, ext is estimated using the 95% quantile of  $2*sqrt(g.11)$ , where g.11 is the semimajor axis descriptor extracted from computeFeatures.moment, taken over all the objects of the image x.

#### Value

An Image object containing the stacked objects contained in x. If x contains multiple images and if combine is TRUE, stackObjects returns a list of Image objects.

<span id="page-37-0"></span>**38** thresh thresh thresh thresh thresh thresh thresh thresh thresh thresh thresh thresh thresh thresh thresh thresh thresh thresh thresh thresh thresh thresh thresh thresh thresh thresh thresh thresh thresh thresh thresh

#### Author(s)

Oleg Sklyar, <osklyar@ebi.ac.uk>, 2006-2007

## See Also

[combine](#page-5-1), [tile](#page-38-1), [computeFeatures.moment](#page-6-2)

## Examples

```
## simple example
x = readImage(system.file(images, shapes.png, package=EBImage))
x = x[110:512, 1:130]y = bwlabel(x)if (interactive()) display(normalize(y), title=Objects)
z = stackObjects(y, normalize(y))
if (interactive()) display(z, title=Stacked objects)
## load images
nuc = readImage(system.file(images, nuclei.tif, package=EBImage))
cel = readImage(system.file(images, cells.tif, package=EBImage))
img = rgbImage(green=cel, blue=nuc)
if (interactive()) display(img, title=Cells)
## segment nuclei
nmask = thresh(nuc, 10, 10, 0.05)
nmask = opening(nmask, makeBrush(5, shape=disc))
nmask = fillHull(bwlabel(nmask))
## segment cells, using propagate and nuclei as seeds
ctmask = opening(cel>0.1, makeBrush(5, shape=disc))
cmask = propagate(cel, nmask, ctmask)
## using paintObjects to highlight objects
res = paintObjects(cmask, img, col=#ff00ff)
res = paintObjects(nmask, res, col=#ffff00)
if (interactive()) display(res, title=Segmented cells)
## stacked cells
st = stackObjects(cmask, img)
if (interactive()) display(st, title=Stacked objects)
```
thresh *Adaptive thresholding*

## Description

Thresholds an image using a moving rectangular window.

## <span id="page-38-0"></span>Usage

thresh $(x, w=5, h=5, \text{offset}=0.01)$ 

#### Arguments

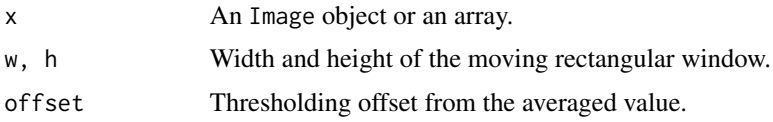

## Details

This function returns the binary image resulting from the comparison between an image and its filtered version with a rectangular window. It is equivalent of doing  $\{f = matrix(1, nc=2*w+1, nr=2*h+1) ; f=f/sum(f) ; x \}$ but slightly faster. The function filter2 provides hence more flexibility than thresh.

#### Value

An Image object or an array, containing the transformed version of x.

#### Author(s)

Oleg Sklyar, <osklyar@ebi.ac.uk>, 2005-2007

## See Also

filter2

## Examples

```
x = readImage(system.file(images, nuclei.tif, package=EBImage))
if (interactive()) display(x)
y = thresh(x, 10, 10, 0.05)
if (interactive()) display(y)
```
tile *Tiling/untiling images*

#### Description

Given a sequence of frames, tile generates a single image with frames tiled. untile is the inverse function and divides an image into a sequence of images.

#### Usage

```
tile(x, nx=10, lwd=1, fg.col="#E4AF2B", bg.col="gray")
untile(x, nim, lwd=1)
```
#### Arguments

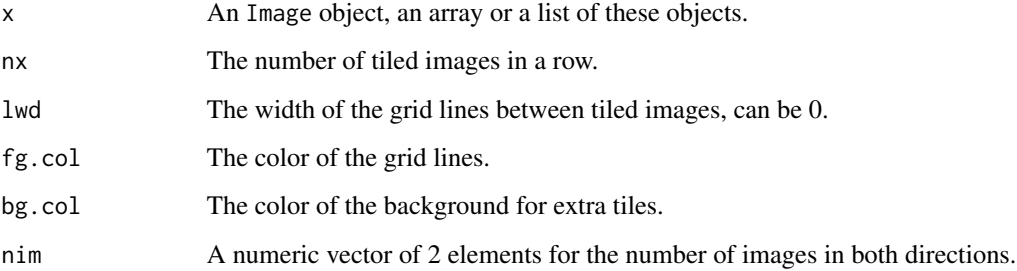

## Details

After object segmentation, tile is a useful addition to stackObjects to have an overview of the segmented objects.

## Value

An Image object or an array, containing the tiled/untiled version of x.

## Author(s)

Oleg Sklyar, <osklyar@ebi.ac.uk>, 2006-2007

## See Also

## [stackObjects](#page-36-1)

```
## make a set of blurred Lenas
lena = readImage(system.file("images", "lena-color.png", package="EBImage"))
x = resize(lena, 128, 128)
xt = list()for (t in seq(0.1, 5, len=9)) xt=c(xt, list(gblur(x, s=t)))xt = combine(xt)if (interactive()) display(xt, title=Blurred Lenas)
## tile
xt = tile(xt, 3)if (interactive()) display(xt, title=Tiled Lenas)
## untile
xu = unitile(lena, c(3, 3))if (interactive()) display(xu, title=Lena blocks)
```
<span id="page-40-1"></span><span id="page-40-0"></span>

## Description

Transposes an image by swapping its first two, i.e., spatial dimensions.

## Usage

```
transpose(x, coerce = FALSE)
```
#### Arguments

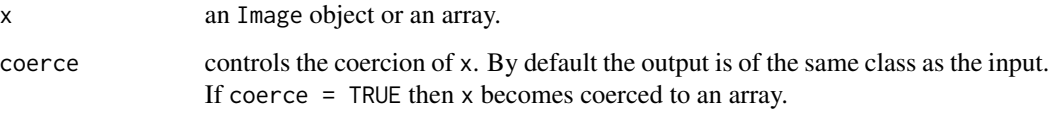

#### Details

The transposition of an image is performed by swapping the X and Y indices of its array representation.

#### Value

An Image object or an array, containing x with its XY dimensions transposed. When coerce = TRUE the output is coerced to an array.

#### Note

transpose is particularly useful when converting between different representations of image data in which the X and Y dimensions are swapped. Typically, in such context only the actual pixel data matters. For performance reasons it is best practice to issue the function directly on an Image object with coerce = TRUE rather than to extract its image data first and only then perform the transposition, or to transpose the Image object and coerce it to an array afterwards.

#### Author(s)

Andrzej Oles, <andrzej.oles@embl.de>, 2012

## See Also

[flip](#page-33-1), [flop](#page-33-1), [rotate](#page-33-1)

#### 42 watershed

#### Examples

```
x = readImage(system.file("images", "lena-color.png", package="EBImage"))
y =transpose(x)if (interactive()) {
 display(x, title=Lena)
  display(y, title=Transposed Lena)
}
## performing the transposition of an image twice should result in the original image
z =transpose(y)
identical(x, z)
```
<span id="page-41-1"></span>watershed *Watershed transformation and watershed based object detection*

#### Description

Watershed transformation and watershed based object detection.

#### Usage

watershed(x, tolerance=1, ext=1)

#### **Arguments**

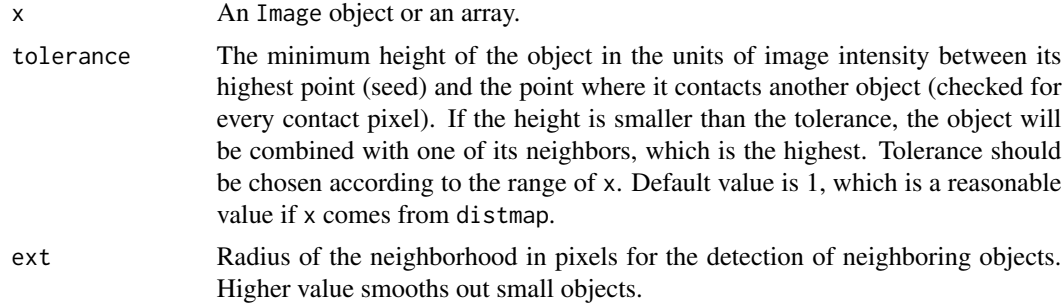

## Details

The algorithm identifies and separates objects that stand out of the background (zero). After the water fill, the source image is flipped upside down and the resulting valleys (values with higher intensities) are filled in first until another object or background is met. The deepest valleys (pixels with highest intensity) become indexed first, starting from 1.

The function bwlabel is a simpler, faster alternative to segment connected objects from binary images.

## Value

An Grayscale Image object or an array, containing the labelled version of x.

<span id="page-41-0"></span>

#### watershed 43

# Author(s)

Oleg Sklyar, <osklyar@ebi.ac.uk>, 2007

## See Also

[bwlabel](#page-1-1), [propagate](#page-31-1)

```
x = readImage(system.file(images, shapes.png, package=EBImage))
x = x[110:512, 1:130]if (interactive()) display(x, title=Binary)
y = \text{distmap}(x)if (interactive()) display(normalize(y), title=Distance map)
w = watershed(y)if (interactive()) display(normalize(w), title=Watershed)
```
# <span id="page-43-0"></span>**Index**

∗Topic manip thresh, [38](#page-37-0) tile, [39](#page-38-0) watershed, [42](#page-41-0) ∗Topic package EBImage, [13](#page-12-0) EBImage-defunct, [15](#page-14-0) [,Image,ANY,ANY,ANY-method *(*Image*)*, [20](#page-19-0) [,Image-method *(*Image*)*, [20](#page-19-0) affine *(*resize*)*, [34](#page-33-0) as.Image *(*Image*)*, [20](#page-19-0) as.raster.Image *(*Image*)*, [20](#page-19-0) blackTopHatGreyScale *(*morphology*)*, [27](#page-26-0) blur, *18* blur *(*EBImage-defunct*)*, [15](#page-14-0) bwlabel, [2,](#page-1-0) *5*, *9*, *17*, *31*, *33*, *36*, *43* channel, [3](#page-2-0) closing *(*morphology*)*, [27](#page-26-0) closingGreyScale *(*morphology*)*, [27](#page-26-0) cmoments *(*EBImage-defunct*)*, [15](#page-14-0) Color *(*Image*)*, [20](#page-19-0) colorLabels, *3*, [5,](#page-4-0) *31* colorMode, *4* colorMode *(*Image*)*, [20](#page-19-0) colormode *(*Image*)*, [20](#page-19-0) colorMode<- *(*Image*)*, [20](#page-19-0) combine, [6,](#page-5-0) *38* combine,array,array-method *(*combine*)*, [6](#page-5-0) combine,Image,Image-method *(*combine*)*, [6](#page-5-0) combine,list,missing-method *(*combine*)*, [6](#page-5-0) combine,matrix,matrix-method *(*combine*)*, [6](#page-5-0) computeFeatures, *3*, [7,](#page-6-0) *31* computeFeatures.moment, *38* convolve, *18*

dilate *(*morphology*)*, [27](#page-26-0)

dilateGreyScale *(*morphology*)*, [27](#page-26-0) display, [9,](#page-8-0) *21*, *23* distmap, [11](#page-10-0) drawCircle, [12](#page-11-0) drawfont *(*EBImage-defunct*)*, [15](#page-14-0) drawtext *(*EBImage-defunct*)*, [15](#page-14-0)

EBImage, [13](#page-12-0) EBImage-defunct, [15](#page-14-0) edgeFeatures *(*EBImage-defunct*)*, [15](#page-14-0) edgeProfile *(*EBImage-defunct*)*, [15](#page-14-0) equalize *(*EBImage-defunct*)*, [15](#page-14-0) erode *(*morphology*)*, [27](#page-26-0) erodeGreyScale *(*morphology*)*, [27](#page-26-0)

fft, *18*, *26* fillHull, [16](#page-15-0) filter2, [17,](#page-16-0) *20* flip, *41* flip *(*resize*)*, [34](#page-33-0) floodFill, [18](#page-17-0) flop, *41* flop *(*resize*)*, [34](#page-33-0)

gblur, [19,](#page-18-0) *26* getFeatures *(*EBImage-defunct*)*, [15](#page-14-0) getFrame *(*Image*)*, [20](#page-19-0) getNumberOfFrames *(*Image*)*, [20](#page-19-0) Grayscale *(*Image*)*, [20](#page-19-0)

haralickFeatures *(*EBImage-defunct*)*, [15](#page-14-0) haralickMatrix *(*EBImage-defunct*)*, [15](#page-14-0) hist,Image-method *(*Image*)*, [20](#page-19-0) hullFeatures *(*EBImage-defunct*)*, [15](#page-14-0)

Image, *6*, [20,](#page-19-0) *23* image,Image-method *(*Image*)*, [20](#page-19-0) Image-class *(*Image*)*, [20](#page-19-0) imageData *(*Image*)*, [20](#page-19-0) imageData<- *(*Image*)*, [20](#page-19-0) io, [22](#page-21-0)

#### INDEX 45

is.Image *(*Image*)*, [20](#page-19-0) localCurvature, [24](#page-23-0) makeBrush, *18*, *20*, *26* makeBrush *(*morphology*)*, [27](#page-26-0) median.Image *(*Image*)*, [20](#page-19-0) medianFilter, [26](#page-25-0) moments *(*EBImage-defunct*)*, [15](#page-14-0) morphology, [27](#page-26-0) normalize, *5*, [29](#page-28-0) normalize,array-method *(*normalize*)*, [29](#page-28-0) normalize,Image-method *(*normalize*)*, [29](#page-28-0) normalize,matrix-method *(*normalize*)*, [29](#page-28-0) ocontour, *25*, [30](#page-29-0) opening *(*morphology*)*, [27](#page-26-0) openingGreyScale *(*morphology*)*, [27](#page-26-0) Ops,Image,Image-method *(*Image*)*, [20](#page-19-0) Ops,Image,numeric-method *(*Image*)*, [20](#page-19-0) Ops,numeric,Image-method *(*Image*)*, [20](#page-19-0) paintObjects, *3*, [31](#page-30-0) print.Image *(*Image*)*, [20](#page-19-0) propagate, *3*, *9*, *15*, [32,](#page-31-0) *43* quantile.Image *(*Image*)*, [20](#page-19-0) readImage, *21* readImage *(*io*)*, [22](#page-21-0) readJPEG, *23* readPNG, *23* readTIFF, *23* reenumerate *(*rmObjects*)*, [36](#page-35-0) resize, [34](#page-33-0) rgbImage *(*channel*)*, [3](#page-2-0) rmObjects, [36](#page-35-0) rmoments *(*EBImage-defunct*)*, [15](#page-14-0) rotate, *41* rotate *(*resize*)*, [34](#page-33-0) selfcomplementaryTopHatGreyScale *(*morphology*)*, [27](#page-26-0) show,Image-method *(*Image*)*, [20](#page-19-0) smoments *(*EBImage-defunct*)*, [15](#page-14-0) stackObjects, [37,](#page-36-0) *40* standardExpandRef *(*computeFeatures*)*, [7](#page-6-0)

tile, *38*, [39](#page-38-0) toRGB *(*channel*)*, [3](#page-2-0) translate *(*resize*)*, [34](#page-33-0) transpose, *35*, [41](#page-40-0)

untile *(*tile*)*, [39](#page-38-0)

watershed, *3*, *31*, *33*, *36*, [42](#page-41-0) whiteTopHatGreyScale *(*morphology*)*, [27](#page-26-0) writeImage, *21* writeImage *(*io*)*, [22](#page-21-0) writeJPEG, *23* writePNG, *23* writeTIFF, *23*

zernikeMoments *(*EBImage-defunct*)*, [15](#page-14-0)

thresh, [38](#page-37-0)